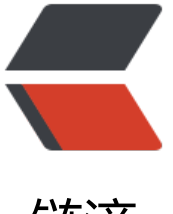

链滴

## 经过一下午的奋斗[终于删](https://ld246.com)除了 windows 安 装了 arch+kde

作者: lbb4511

- 原文链接:https://ld246.com/article/1552386935660
- 来源网站: [链滴](https://ld246.com/member/lbb4511)
- 许可协议:[署名-相同方式共享 4.0 国际 \(CC BY-SA 4.0\)](https://ld246.com/article/1552386935660)

```
<h2 id="先放张图">先放张图</h2>
<p><img src="https://ld246.com/images/img-loading.svg" alt="image.png" data-src="https:
/b3logfile.com/file/2019/03/image-02a0f156.png?imageView2/2/interlace/1/format/jpg"></
>
<h2 id="安装过程">安装过程</h2>
<p><em>安装过程无法截图就只有命令了</em></p>
<h3 id="准备">准备</h3>
\langleol>\langleli\rangle<h4 id="下载-Archlinux">下载 <a href="https://ld246.com/forward?goto=http%3A%2F%2Fmi
rors.163.com%2Farchlinux%2Fiso%2F2019.03.01%2F" target="_blank" rel="nofollow ugc">Ar
hlinux</a> </h4>
<p>我试了一下验证签名</p>
<p><code>gpg --keyserver pgp.mit.edu --keyserver-options auto-key-retrieve --verify archli
ux- version -x86 64.iso.size</code>\lt/p>
<p>没通过, 就跳过了。</p>
\langle/li\rangle<li><h4 id="live-环境--USB-flash-">live 环境 (USB flash)</h4>
|<sub>u</sub>|<li><p>windows 环境用 <a href="https://ld246.com/forward?goto=https%3A%2F%2Frufus.ie%2F
target=" blank" rel="nofollow ugc">Rufus</a> 制作了 live 环境</p>
<p><em>刚开始试了 UltraISO 没启动成功</em></p>
\langle/li\rangle<li><p>其他系统参照 <a href="https://ld246.com/forward?goto=https%3A%2F%2Fwiki.archlinux.
rg%2Findex.php%2FUSB_flash_installation_media_%28%25E7%25AE%2580%25E4%25BD%25
3%25E4%25B8%25AD%25E6%2596%2587%29" target="_blank" rel="nofollow ugc">USB flas
 installation media (简体中文)</a></p>
</li>
\langle/ul\rangle\langle/li\rangle\langleol>
<h3 id="安装系统">安装系统</h3>
\langleol><li><p>备份好数据重启从 U 盘进入 live 环境</p>
\langle/li\rangle<li><p>分区</p>
\langleul>
<li><p>查看磁盘的信息 <code>fdisk -l</code></p>
</li>
<|i><p>可以硬盘全部写 0 <code>dd if=/dev/zero of=/dev/sda bs=16M</code></p>
</li>
<li><p><code>/dev/sda</code> 磁盘是要安装系统地方</p>
<pre><code class="highlight-chroma"><span class="highlight-line"><span class="highlight
cl">fdisk  /dev/sda
</span></span><span class="highlight-line"><span class="highlight-cl">m # 帮助
```

```
</span></span><span class="highlight-line"><span class="highlight-cl">d # 删除已有分区
```

```
</span></span><span class="highlight-line"><span class="highlight-cl">n        # 创建新分区
</span></span><span class="highlight-line"><span class="highlight-cl">w # 保存分区
</span></span><span class="highlight-line"><span class="highlight-cl">q # 退出重新开始
</span></span></code></pre>
<p><img src="https://ld246.com/images/img-loading.svg" alt="image.png" data-src="https:
/b3logfile.com/file/2019/03/image-22324df3.png?imageView2/2/interlace/1/format/jpg"></
>
<p><img src="https://ld246.com/images/img-loading.svg" alt="image.png" data-src="https:
/b3logfile.com/file/2019/03/image-b70fad6d.png?imageView2/2/interlace/1/format/jpg"></
>
<p>引导 <code>/boot/efi</code> 的 <code>/dev/sda1</code> 分区 容量要 150M+ 我分了 
56M < /p<p>虚拟内存 <code>swap</code> 的 <code>/dev/sda2</code> 分区 我分了 8G 感觉完全没
\langle/p>
<p>根目录 <code>/</code> 的 <code>/dev/sda3</code> 分区 100G</p>
<p>剩余的的 <code>/dev/sda4</code> 用来存放数据防止系统崩溃, 这个分区可以挂在/home
也可以挂在其他地方</p>
</li>
<li><p>格式化</p>
<pre><code class="highlight-chroma"><span class="highlight-line"><span class="highlight
cl">mkfs.vfat -F32 /dev/sda1
</span></span><span class="highlight-line"><span class="highlight-cl">mkswap /dev/sda
</span></span><span class="highlight-line"><span class="highlight-cl">swapon /dev/sda2
</span></span><span class="highlight-line"><span class="highlight-cl">mkfs.ext4 /dev/sd
3
</span></span><span class="highlight-line"><span class="highlight-cl">mkfs.ext4 /dev/sd
4
</span></span></code></pre>
</li>
<li><p>挂载</p>
<pre><code class="highlight-chroma"><span class="highlight-line"><span class="highlight
cl">mount /dev/sda3 /mnt
</span></span><span class="highlight-line"><span class="highlight-cl">mkdir -p /mnt/bo
t/efi
</span></span><span class="highlight-line"><span class="highlight-cl">mkdir -p /mnt/srv
data
</span></span><span class="highlight-line"><span class="highlight-cl">mount /dev/sda1
mnt/boot/efi
</span></span><span class="highlight-line"><span class="highlight-cl">mount /dev/sda4 
mnt/srv/data
</span></span></code></pre>
<p><code>/dev/sda4</code> 没有挂在 <code>/home</code> 防止小电影被发现</p>
\langle/li\rangle<\vert i \rangle<p>现在磁盘情况</p>
<p><img src="https://ld246.com/images/img-loading.svg" alt="image.png" data-src="https:
/b3logfile.com/file/2019/03/image-47c4c98f.png?imageView2/2/interlace/1/format/jpg"></
>
\langle/li\rangle\langle/ul\rangle\langle/li\rangle
```

```
\leq<p>安装系统</p>
<ul>
<li><code>vi /etc/pacman.conf</code>
<pre><code class="highlight-chroma"><span class="highlight-line"><span class="highlight
cl">[archlinuxcn] 
</span></span><span class="highlight-line"><span class="highlight-cl">SigLevel = Option
l TrustAll 
</span></span><span class="highlight-line"><span class="highlight-cl">Server= http://re
o.archlinuxcn.org/$arch
</span></span></code></pre>
添加了一个仓库</li>
<li><code>vi /etc/pacman.d/mirrorlist</code>
<pre><code class="highlight-chroma"><span class="highlight-line"><span class="highlight
cl">Server = http://mirrors.163.com/archlinux/$repo/os/$arch 
</span></span><span class="highlight-line"><span class="highlight-cl">Server = http://mi
rors.zju.edu.cn/archlinux/$repo/os/$arch 
</span></span><span class="highlight-line"><span class="highlight-cl">Server = http://mi
rors.163.com/archlinux/$repo/os/$arch
</span></span></code></pre>
把网易的影像仓库放在前边</li>
<li>更新源 <code>pacman -Syy</code></li>
\langleli>安装系统核心 <code>pacstrap /mnt base base-devel vim</code></li>
\langlei>生成 fstab <code>genfstab -U -p /mnt &gt;&gt; /mnt/etc/fstab</code></li>
<li>转回到主目录:<code>arch-chroot /mnt /bin/bash</code>,这时会发现提示符变化了</li>
<li>设置时间 <code>ln -s /usr/share/zoneinfo/Asia/Shanghai /etc/localtime</code> <br><c
de>hwclock --systohc --utc</code></li>
<li>添加主机名 <code>echo "rachlinux" /etc/hostname</code> 这个是默认的 rachlinux</li
\langleli>密码 <code>passwd root</code></li>
<li>开机联网 <code>systemctl start dhcpcd &amp;&amp; systemctl enable dhcpcd</code>
\sqrt{ }<li>安装 Grub
<pre><code class="highlight-chroma"><span class="highlight-line"><span class="highlight
cl">mkdir /boot/efi/EFI/boot 
</span></span><span class="highlight-line"><span class="highlight-cl">pacman -S grub-e
i-x86_64 
</span></span><span class="highlight-line"><span class="highlight-cl">pacman -S efiboo
mar
</span></span><span class="highlight-line"><span class="highlight-cl">pacman -S os-pro
er 
</span></span><span class="highlight-line"><span class="highlight-cl">grub-install --efi-d
rectory=/boot/efi --bootloader-id=grub 
</span></span><span class="highlight-line"><span class="highlight-cl">cp /boot/efi/EFI/g
ub/grubx64.efi /boot/efi/EFI/boot/bootx64.efi 
</span></span><span class="highlight-line"><span class="highlight-cl">grub-mkconfig -o
boot/grub/grub.cfg
</span></span></code></pre>
\langle/li\rangle<li>卸载分区并重启机器
<pre><code class="highlight-chroma"><span class="highlight-line"><span class="highlight
cl">exit 
</span></span><span class="highlight-line"><span class="highlight-cl">umount /mnt/boo
/efi
```

```
</span></span><span class="highlight-line"><span class="highlight-cl">umount /mnt
</span></span><span class="highlight-line"><span class="highlight-cl">reboot
</span></span></code></pre>
</li>
\langle/ul\rangle\langle/li\rangle</ol><h3 id="安装桌面">安装桌面</h3>
<pre><code class="highlight-chroma"><span class="highlight-line"><span class="highlight
cl">pacman -S xorg xorg-xinit
</span></span><span class="highlight-line"><span class="highlight-cl">pacman -S xf86-v
deo-nouveau # N卡如果是集成intel显卡的`pacman -S xf86-video-intel`
</span></span><span class="highlight-line"><span class="highlight-cl">pacman -S alsa-uti
s pulseaudio pulseaudio-alsa libcanberra-pulse libcanberra-gstreamer jack2-dbus # 声卡
</span></span><span class="highlight-line"><span class="highlight-cl">useradd -m -k /et
/skel -G users,wheel lbb
</span></span><span class="highlight-line"><span class="highlight-cl">passwd lbb
</span></span><span class="highlight-line"><span class="highlight-cl">pacman -S kf5 kf5
aids
</span></span><span class="highlight-line"><span class="highlight-cl">pacman -S plasma
kdebase kdegraphics-ksnapshot gwenview
</span></span><span class="highlight-line"><span class="highlight-cl">pacman -R plasm
-mediacenter
</span></span><span class="highlight-line"><span class="highlight-cl">pacman -S sddm
ddm-kcm
</span></span><span class="highlight-line"><span class="highlight-cl">systemctl enable
ddm
</span></span><span class="highlight-line"><span class="highlight-cl">pacman -S kde-l1
n-zh_cn
</span></span><span class="highlight-line"><span class="highlight-cl">reboot
</span></span></code></pre>
<h2 id="资料">资料</h2>
|<sub>u</sub>|<li><a href="https://ld246.com/forward?goto=https%3A%2F%2Fwiki.archlinux.org%2Findex.
hp%2FInstallation_guide_%28%25E7%25AE%2580%25E4%25BD%2593%25E4%25B8%25AD%
5E6%2596%2587%29" target=" blank" rel="nofollow ugc">Installation guide (简体中文)</a>
\sqrt{ }<li><a href="https://ld246.com/forward?goto=https%3A%2F%2Fwww.cnblogs.com%2Fblues
orm%2Fp%2F5929172.html" target="_blank" rel="nofollow ugc">Arch Linux 安装、配置、美
和优化</a></li>
<li><a href="https://ld246.com/forward?goto=https%3A%2F%2Fblog.csdn.net%2Fu0109689
7%2Farticle%2Fdetails%2F52012291" target="_blank" rel="nofollow ugc">UEFI+GPT+KDE5+
rchlinux 安装教程</a><br>
[poll1552386677786]</li>
\langle/ul\rangle
```